## **Instruction of Adjusting P510K Touch Panel**

Step 1. To get a USB keyboard.

Step 2. Connect USB keyboard to P510K when operating system gets ready.

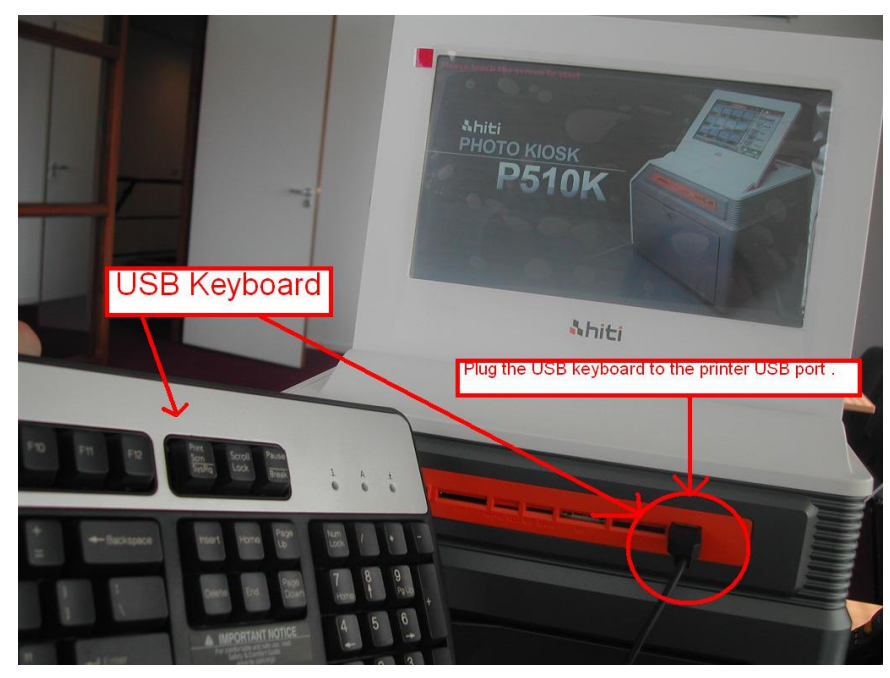

Step 3. Click Ctrl + C at the same time under main page of operating system.

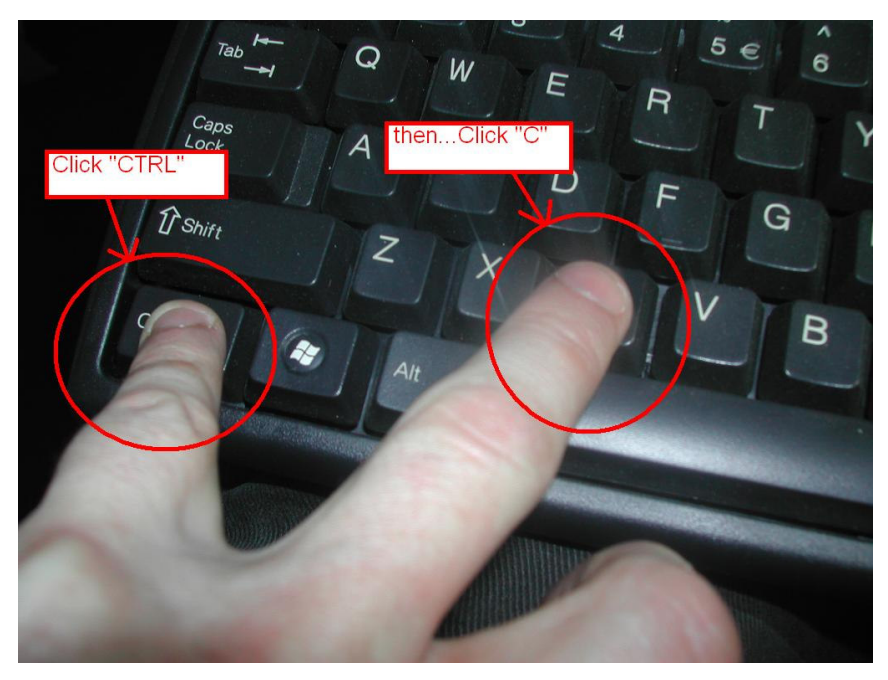

Step 4. Click target point which is located at each corner sequently.

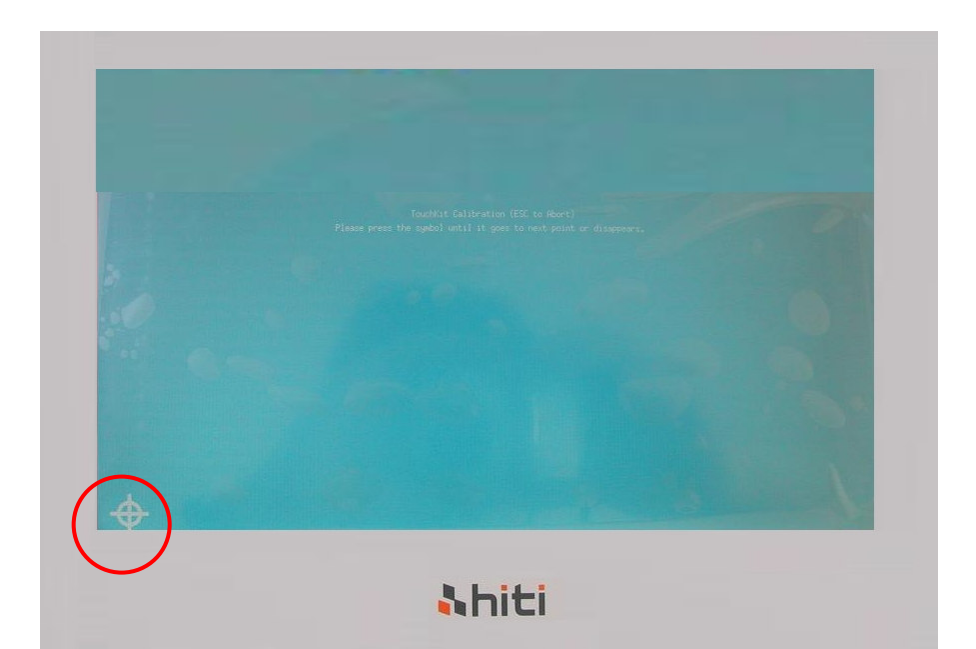

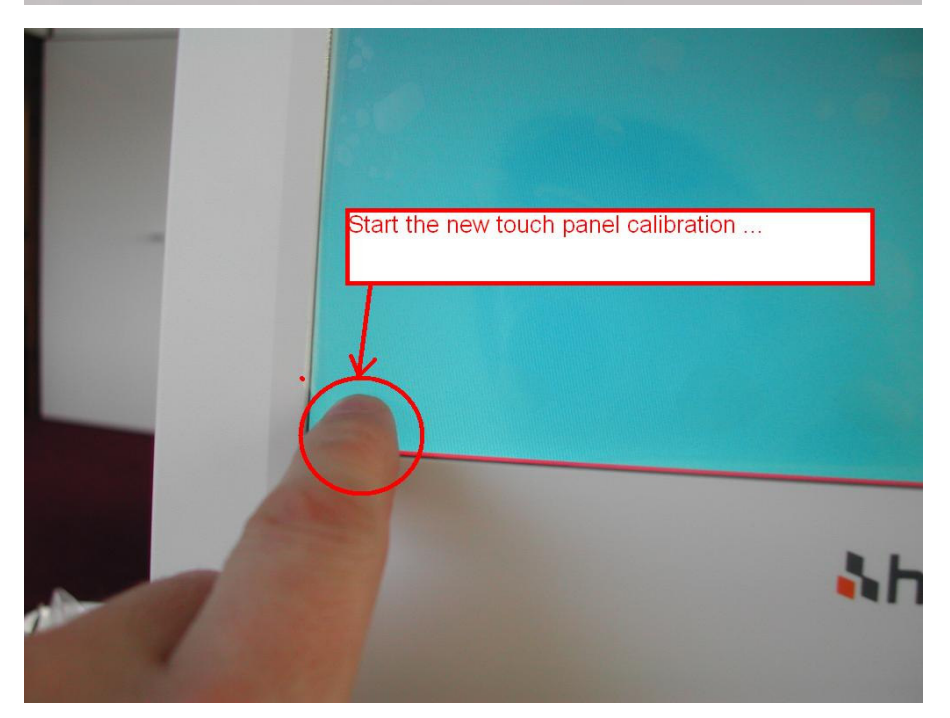